Français

## **Mémoire**

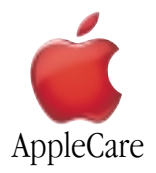

### **Instructions de remplacement**

Respectez scrupuleusement les instructions de ce document. À défaut, vous risquez de détériorer votre matériel et d'invalider sa garantie.

**Remarque:** Des instructions sont disponibles en ligne à l'adresse http://www.apple.com/support/doityourself/.

### **Avertissement : Durant cette procédure, mettez les petites pièces hors de portée des enfants**.

### **Outils requis**

Les outils suivants sont requis pour cette procédure :

- **•** Bande de tissu (plus grande que l'ordinateur)
- Tournevis Phillips  $\#0$

### **Ouverture de l'ordinateur**

**Avertissement : Éteignez systématiquement l'ordinateur avant de l'ouvrir afin d'éviter d'endommager ses composants internes et de vous blesser. Après extinction, les composants internes risquent d'être très chauds. Attendez qu'ils refroidissent avant de poursuivre**.

- 1. Placez votre ordinateur sur une bande de tissu disposée sur une surface plane.
- 2. Si vous pensez que votre ordinateur est en veille, appuyez sur le bouton d'alimentation situé à l'avant de l'ordinateur pour le faire sortir du mode veille.
- 3. Arrêtez votre ordinateur. Déconnectez l'adaptateur secteur, le cordon téléphonique et tout autre câble connecté à l'ordinateur. Attendez cinq minutes avant de continuer.
- 4. Rabattez l'écran, retournez l'ordinateur et localisez les loquets de verrouillage de chaque côté de la batterie. Faites glisser les deux loquets vers le haut. La batterie devrait remonter légèrement. (**Figure 1**)
- 5. Sortez la batterie de son logement.

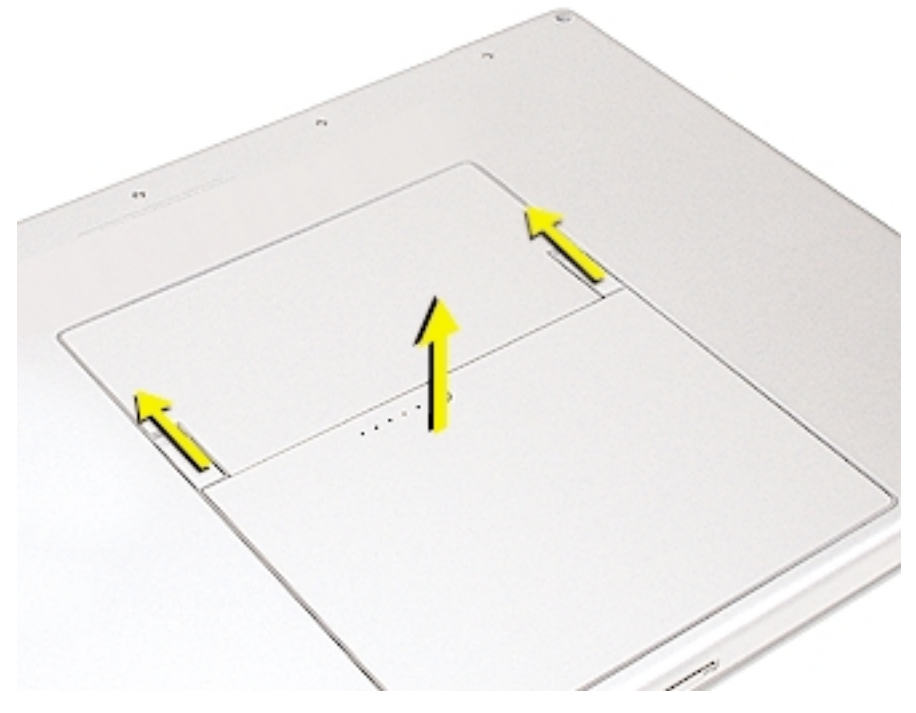

## **Figure 1**

6. Retirez les trois vis qui maintiennent la trappe du compartiment mémoire. (**Figure 2**)

**Remarque** : Vérifiez qu'aucune vis ne reste collée aux aimants à l'avant du logement de la batterie.

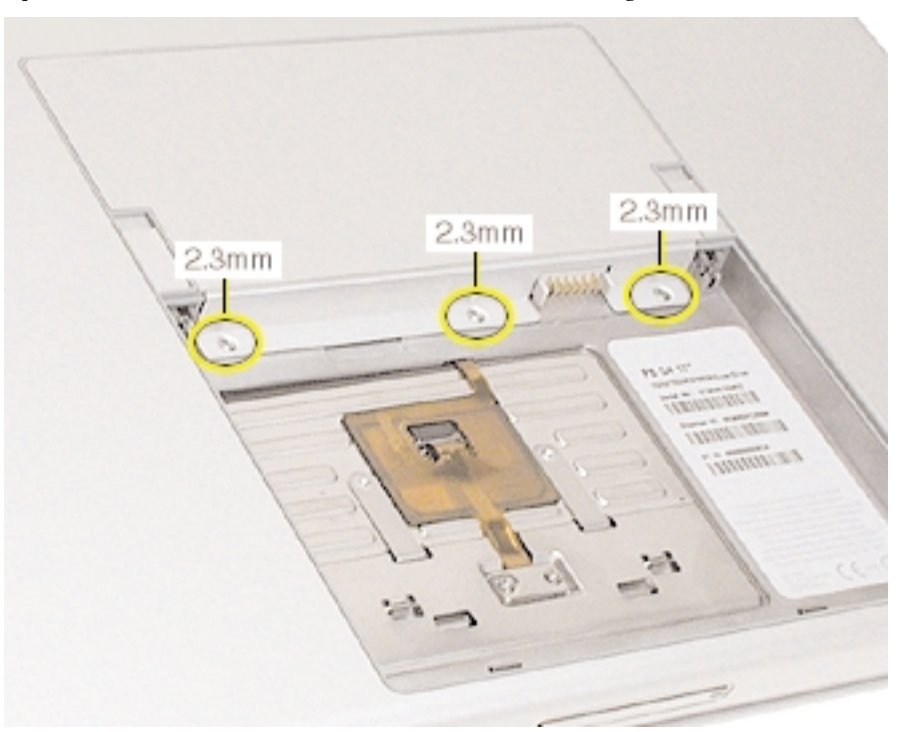

7. Soulevez légèrement la trappe du compartiment mémoire et faites-la glisser vers l'arrière pour la retirer. (**Figure 3**)

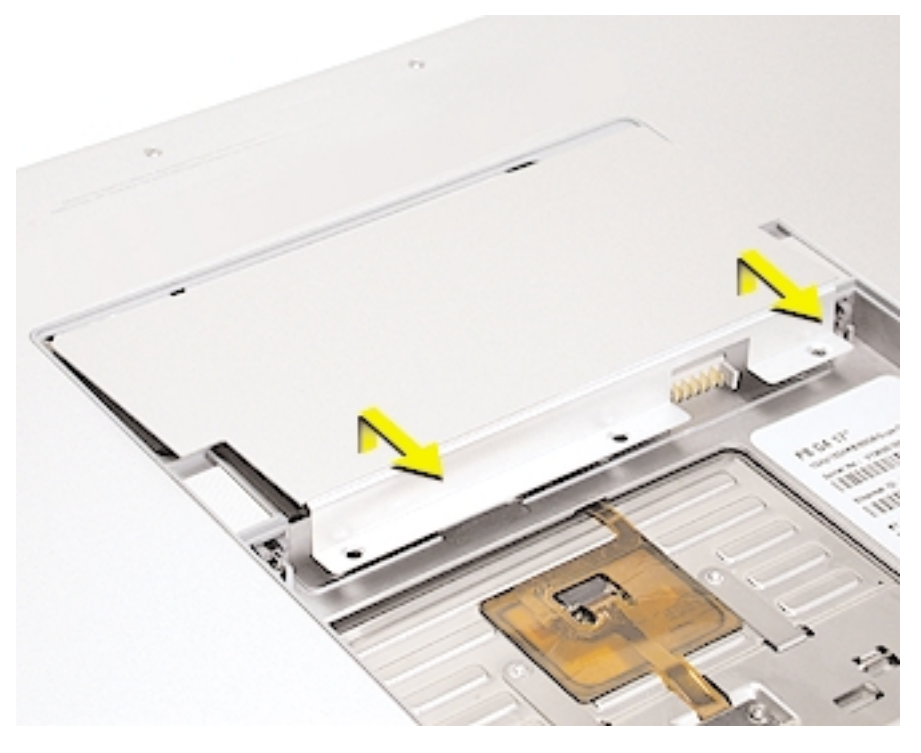

# **Figure 3**

8. Touchez une surface métallique à l'intérieur de l'ordinateur pour éviter tout risque de décharge électrostatique. (**Figure 4**)

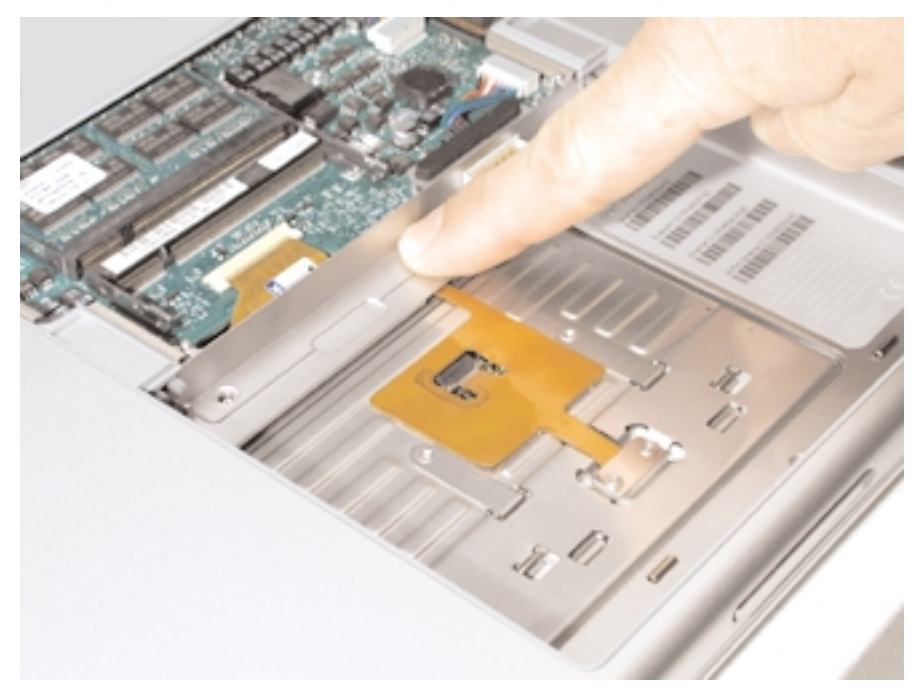

### **Dépose de la carte mémoire installée**

**Remarque** : Si l'ordinateur contient une seule carte mémoire, elle a été installée en usine dans le connecteur supérieur (près du bord extérieur de l'ordinateur). Une carte mémoire compatible peut être installée dans l'un des connecteurs, dans n'importe quel ordre.

1. Pour déposer une carte mémoire, écartez les pattes du connecteur jusqu'à ce que la carte remonte légèrement. (**Figure 5**)

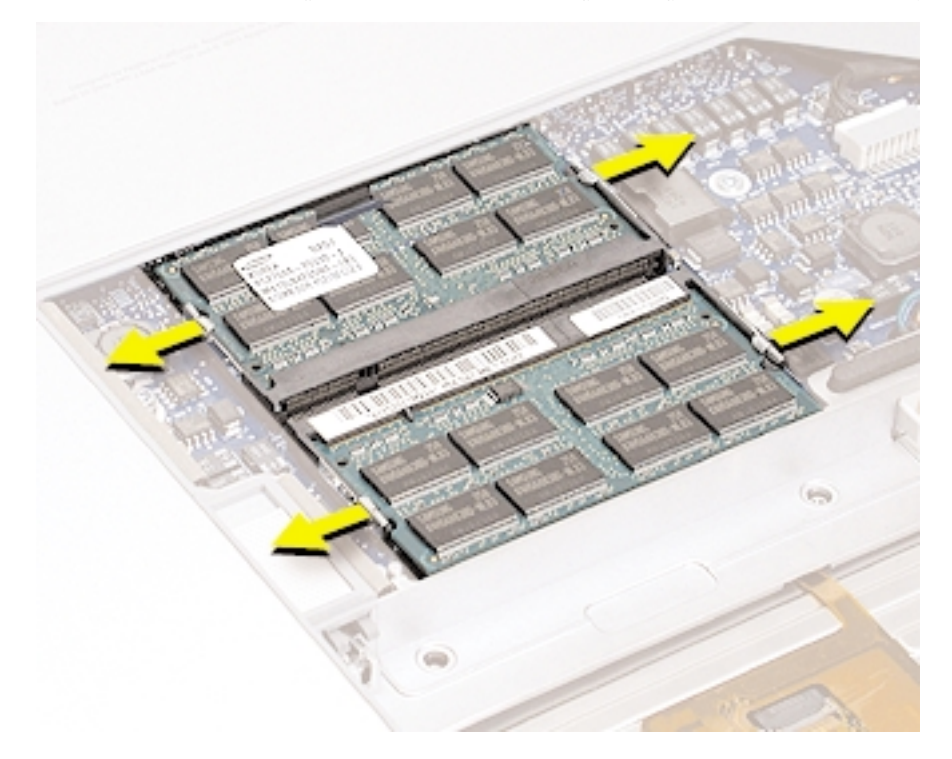

**Figure 5**

2. Sortez la carte du connecteur mémoire en tirant tout droit. (**Figure 6**)

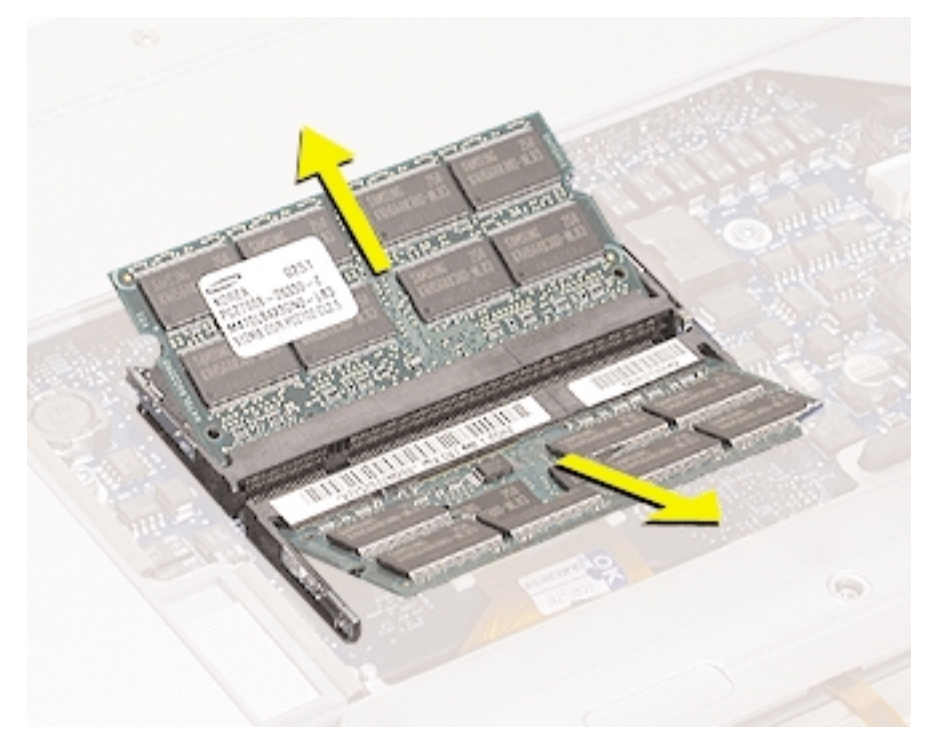

### **Installation de la carte mémoire de remplacement**

1. Alignez l'encoche de la carte avec la patte du connecteur et insérez la carte mémoire de remplacement à un angle de 30 degrés en poussant la carte fermement jusqu'à l'enclencher complètement. (**Figure 7**)

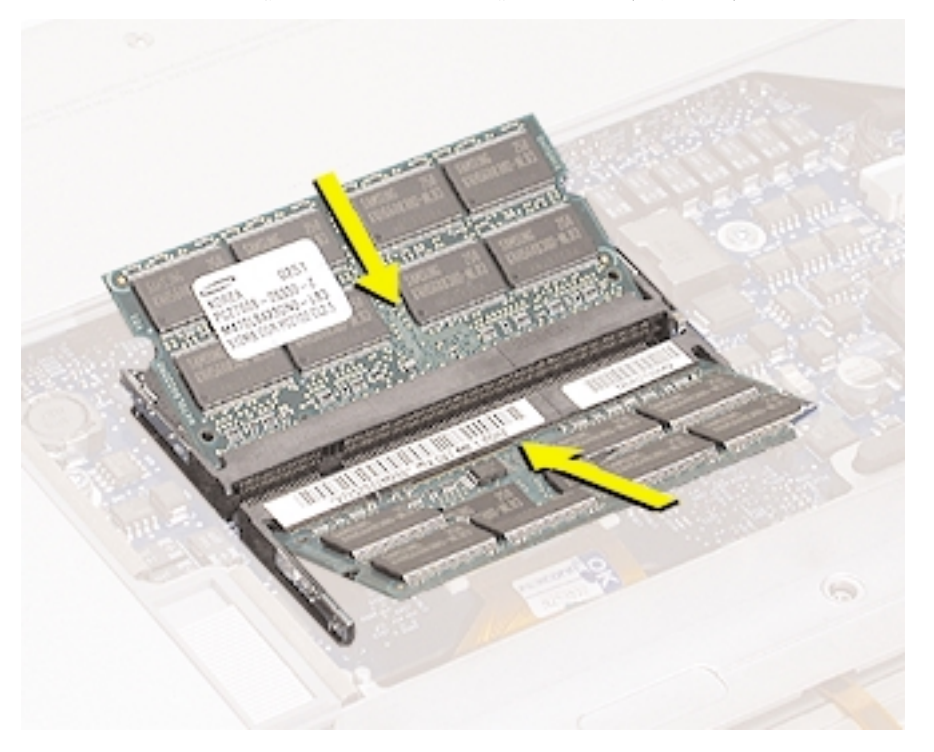

**Figure 7**

2. Vérifiez que les encoches de la carte se logent bien sous les pattes du connecteur lorsque vous appuyez sur les côtés de la carte pour la mettre en place. (**Figure 8**)

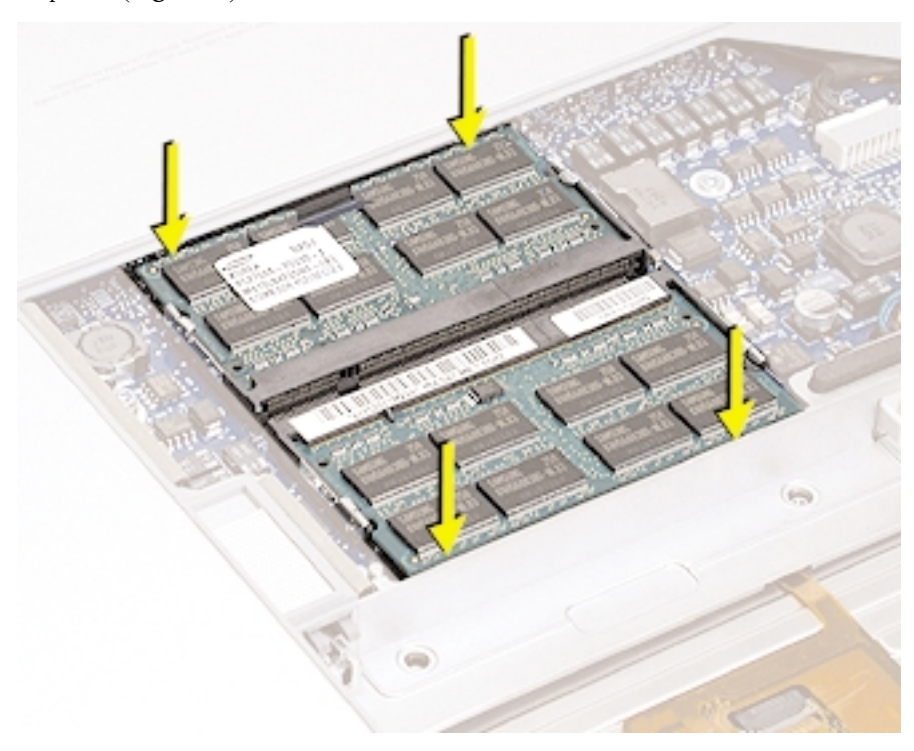

#### **Fermeture de l'ordinateur**

1. Pour remettre en place la trappe du compartiment mémoire, orientez-la vers le logement de la batterie sans trop la soulever et faites-la glisser sous le bord arrière, puis positionnez-la à l'horizontale. (**Figure 9**) Si la trappe demeure levée et résiste lorsque l'on appuie dessus, ôtez-la et résintallez-la en la soulevant encore moins.

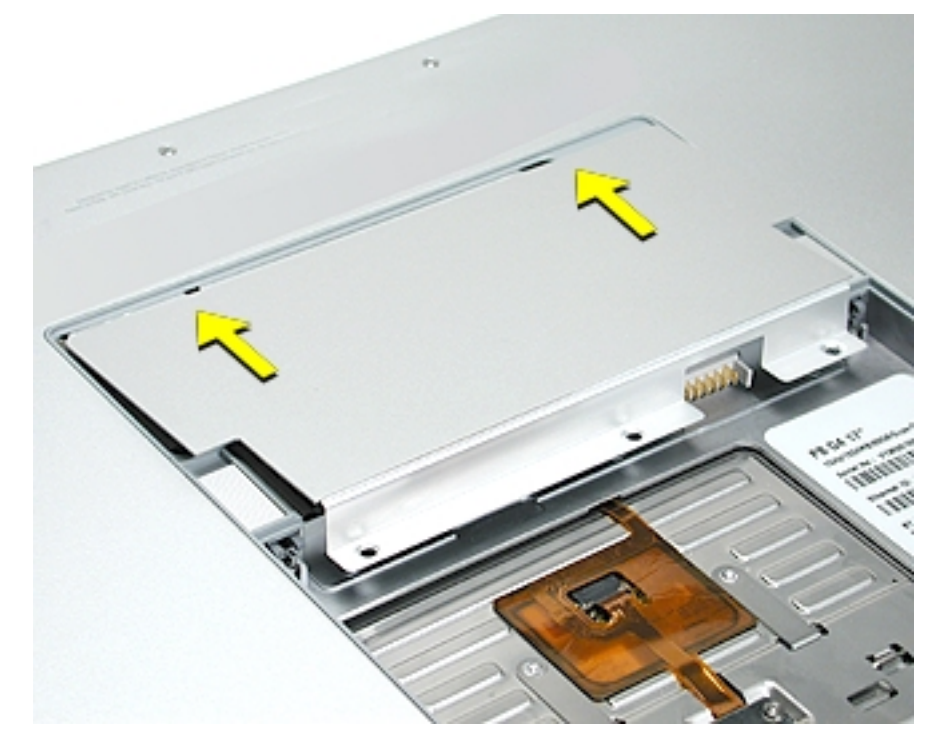

**Figure 9**

2. Fixez les vis de la trappe de la mémoire. (**Figure 10**)

**Remarque** : Avant de serrer complètement les vis, vérifiez que le rebord de la trappe est bien dans l'alignement et à l'intérieur de la glissière.

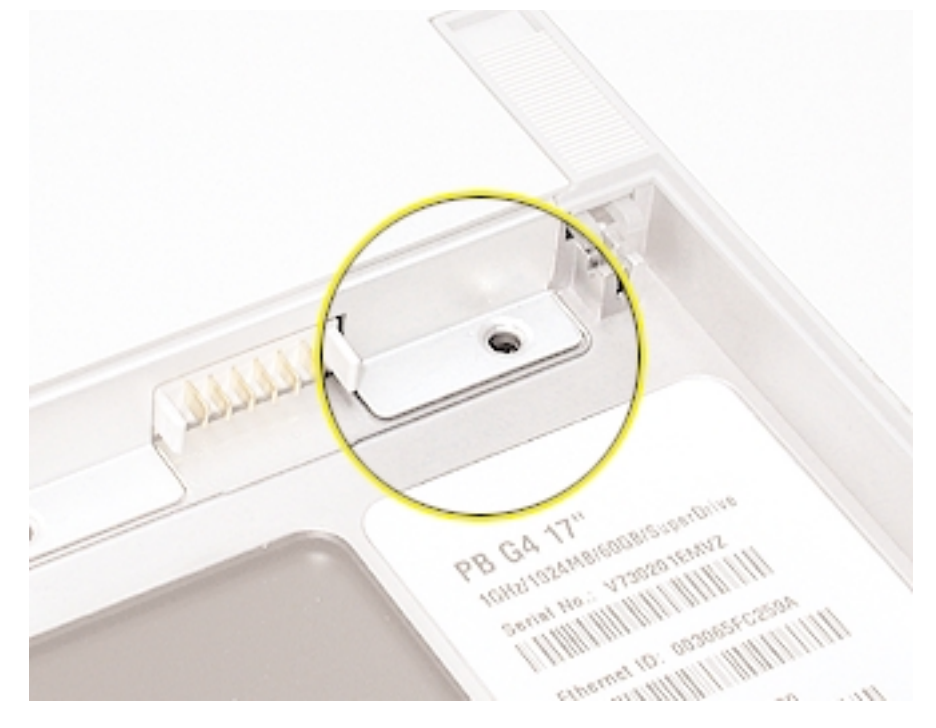

**Figure 10**

3. Remettez la batterie en place.

4. Utilisez les Informations système Apple pour vérifier que votre ordinateur reconnaît la mémoire. (Choisissez la barre de menu Pomme , A propos de ce Mac, cliquez sur Plus d'infos..., sélectionnez l'onglet Profil système et ouvrez Informations mémoire.)

#### **Apple Computer, Inc.**

© 2003 Apple Computer, Inc. Tous droits réservés.

Ce manuel est protégé par la loi du 11 mars 1957 sur la propriété littéraire et artistique, complétée par la loi du 3 juillet 1985 et par toutes les conventions internationales applicables aux droits d'auteurs. En vertu de ces lois et conventions, aucune reproduction totale ni partielle de ce manuel n'est autorisée, sauf consentement écrit préalable d'Apple.

Le logo Apple est une marque d'Apple Computer Inc., déposée aux États-Unis et dans d'autres pays. En l'absence du consentement écrit d'Apple, l'utilisation à des fins commerciales de ce logo via le clavier (Option - I) pourra constituer un acte de contrefaçon et/ou de concurrence déloyale.

Tout a été mis en œuvre pour que les informations présentées dans ce manuel soient exactes. Apple n'est pas responsable des erreurs de reproduction ou d'impression.

Apple Computer, Inc. 1 Infinite Loop Cupertino, CA 95014-2084 USA + 1 408 996 1010 http://www.apple.com

Apple, le logo Apple, Mac, Macintosh et le logo Mac sont des marques d'Apple Computer Inc., déposées aux États-Unis et dans d'autres pays.

PowerBook Mac est une marque d'Apple Computer, Inc.